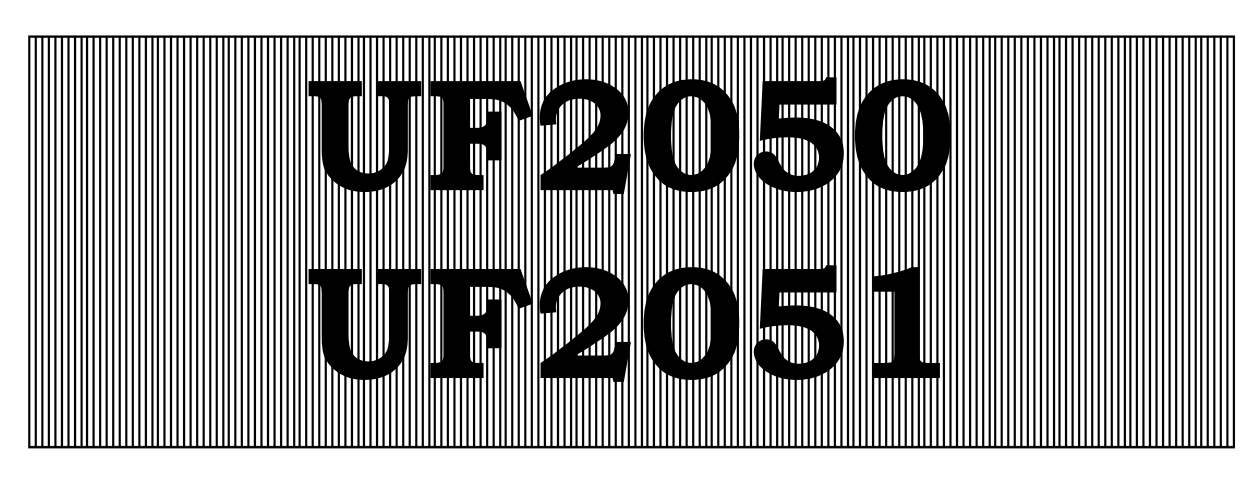

**Steuerung für Ultra-Filteranlagen** 

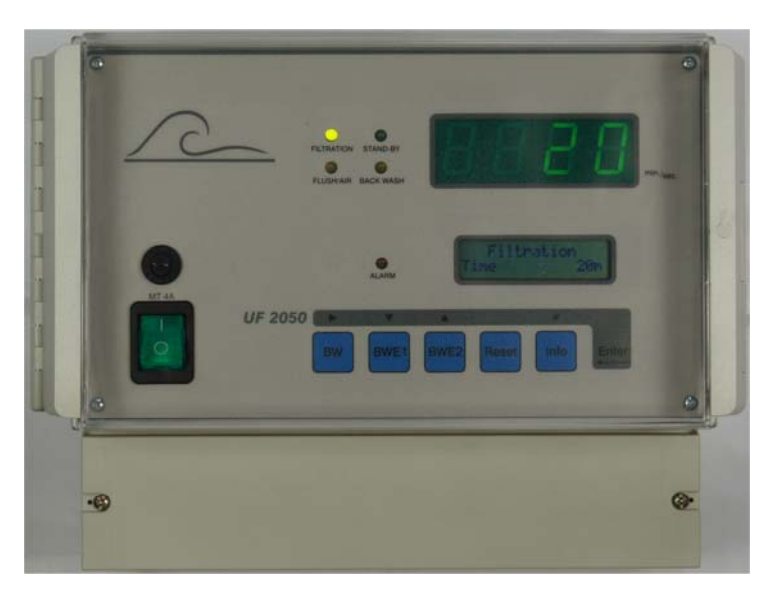

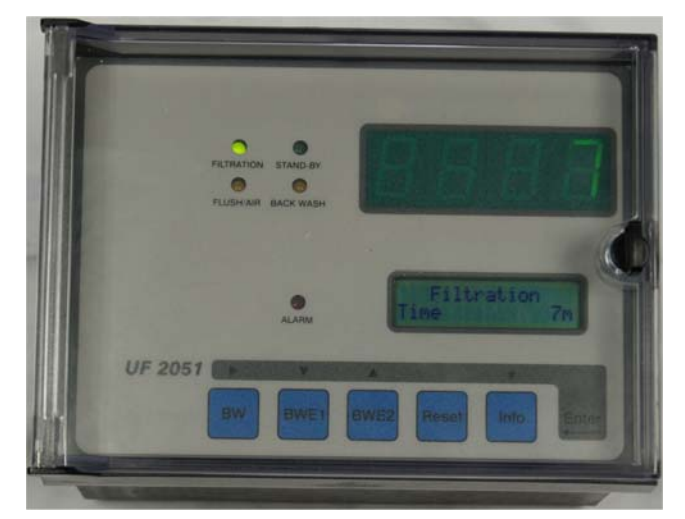

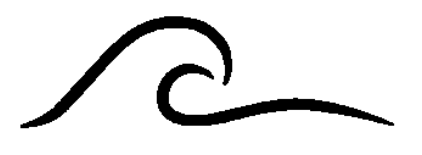

# **Bedienungsanleitung**

Software-Version 2.00

# **Inhaltsverzeichnis**

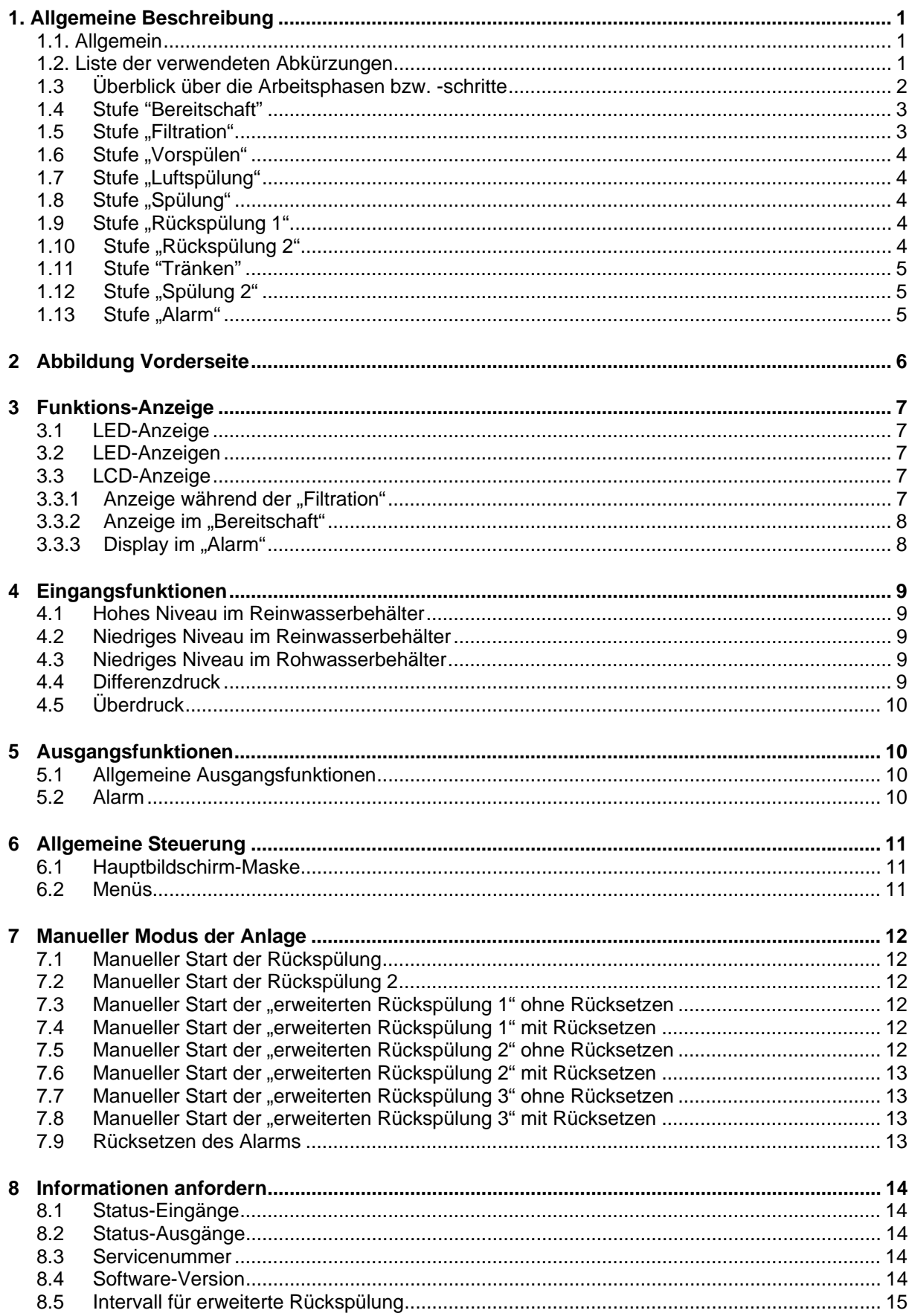

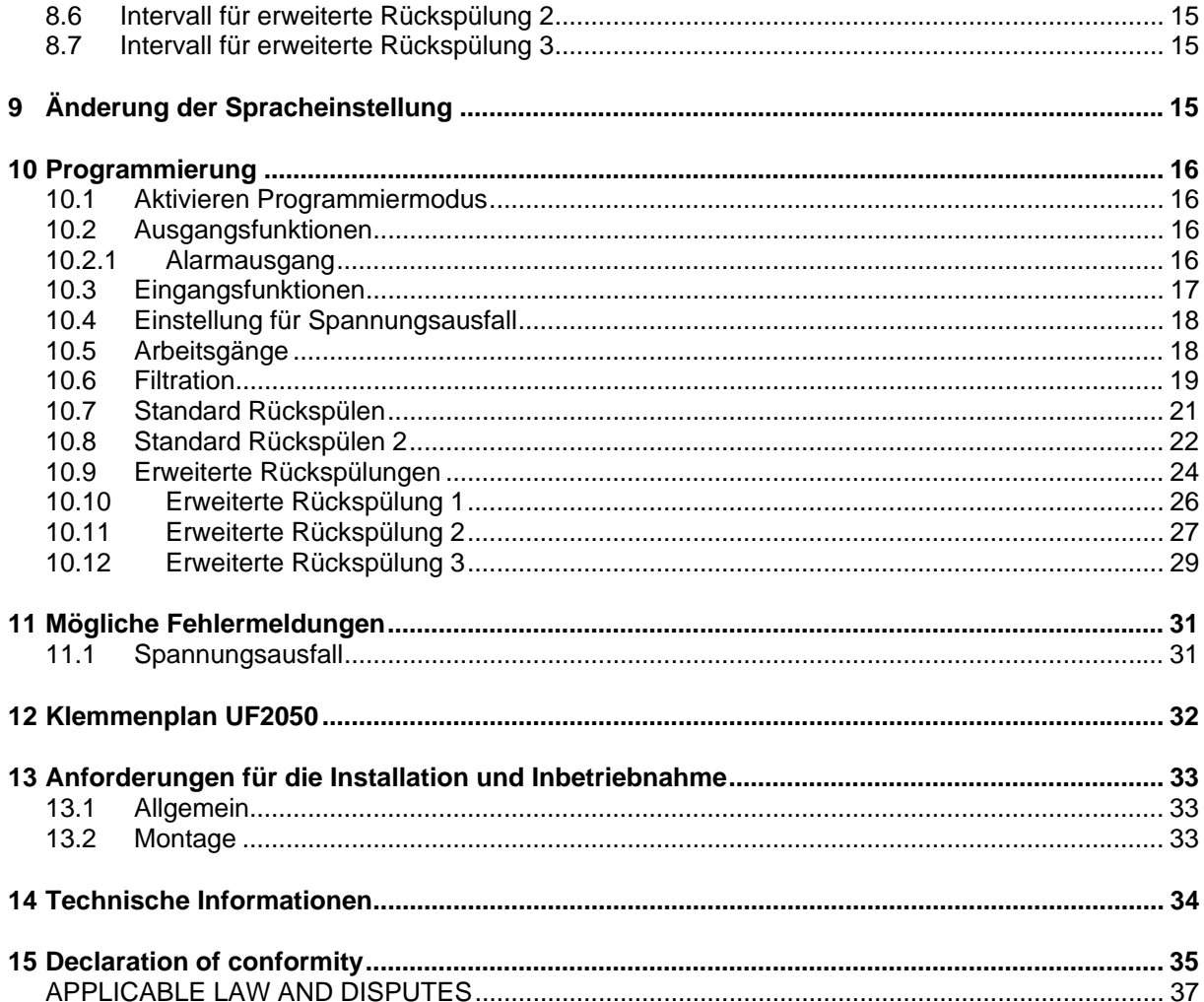

 $\curvearrowright$ 

# **1. Allgemeine Beschreibung**

### **1.1. Allgemein**

Die UF2050 wird zur automatischen Steuerung und Überwachung von Ultra-Filtrationsanlagen verwendet.

Durch die flexible, programmierbare Software ist es möglich, diese Steuerung für eine große Anzahl von verschiedenen Applikationen im Bereich der Wasseraufbereitung einzusetzen.

### **Überblick über die Funktionsweise**

- Menügesteuerte Bedienung und Programmierung der Steuerung durch Tasten und eine zweizeilige Anzeige.
- Sprachauswahl (d. h. Deutsch, English, Niederländisch und Französisch).
- Universell anwendbar auf Ultra-Filtrationsanlagen.
- Flexibel programmierbar für spezifische Anwenderbedürfnisse.
- Frei programmierbare Servicetelefonnummer.
- Eingänge: niedriges Niveau im Reinwasserbehälter / hohes Niveau im Reinwasserbehälter, niedriges Niveau im Brauchwassertank und Drucküberschreitung
- Ausgänge: programmierbar für einzelne Ventile oder Pumpen
- Daten zum Programm für Spannungsabfallschutz, Programmdaten werden ohne Batterie gespeichert
- Herstellung in Übereinstimmung mit den EMV-Richtlinien
- Gehäuse ist für Wandmontage geeignet
- Erhältlich in 24/24V, 115/115V, 230/230V, 115/24V, 230/24V, 240/24V

### **1.2. Liste der verwendeten Abkürzungen**

Dies ist eine Liste der häufig verwendeten Abkürzungen

![](_page_3_Picture_165.jpeg)

### **1.3 Überblick über die Arbeitsphasen bzw. -schritte**

Die Steuerung unterscheidet zwischen unterschiedlichen Arbeitsschritten:

- Bereitschaft **Anlage ist abgeschaltet und somit wird kein Wasser produziert.**
- Vorspülen Spülung vor dem Übergang von Bereitschaft zur Filterung
- Filtration Filtration wird durchgeführt<br>- Filtration2 Für Top/Bottom" Filtration
- Für "Top/Bottom" Filtrationmodus
- Luftspülen Luftspülung ("Air scour") - Rückspülen Rückspülung
- 
- Rückspülen 2 Für "Top/Bottom" Rückspülungmodus
- Erweiterte Rückspülen 1 Rückspülung mit Säure
- Erweiterte Rückspülen 2 Rückspülung mit alkalischen Stoffen
- Erweiterte Rückspülen 3 Rückspülung mit Chemikalien
- Tränken Tränken von Chemikalien ("Soak")
- Spülen 2 Spülung nach der Rückspülung ("Forward Flush")

Wenn eine, zwei oder drei erweiterten Rückspülungen aktiviert sind (Schritt 6.1 > 0), können Sie eingeben ob diese erweiterte Rückspülungen, abhängig von Anzahl der "normalen" Rückspülungen und/oder abhängig von einer Intervalzeit ausgelöst werden.

Wenn Sie eine erweiterte Rückspülung aktiviert haben so können Sie die Schritten für "Erweiterte Rückspülen 1" eingeben für die Anlage.

Standard Reihefolge für RückSpülung

Filtration – Luftspülung – Spülen – Rückspülung 1 – Rückspülung 2 – Spülen 2 Reihefolge für erweiterte Rückspülung 1 (sehe § 10.10 "Erweiterte Rückspülung 1" auf Seite 26) Filtration – Luftspülung – Spülen – Rückspülung 1 – Rückspülung 2 – Tränken - Spülen 2

Wenn Sie mehr als ein erweiterten Rückspülung aktiviert haben so können Sie wählen zwischen vier Funcktionsmodus.

In einem Modus ("Lnk") die beiden (oder drei) erweiterten Rückspülungen werden sofort nacheinander ablaufen. Sie haben dann eine erweiterte Rückspülung die besteht aus zwei (oder drei) erweiterten Rückspulstufen.

Standard Reihefolge für RückSpülung

Filtration – Luftspülung – Spülen – Rückspülung 1 – Rückspülung 2 – Spülen 2 Reihefolge für erweiterte Rückspülung

Filtration –

![](_page_4_Picture_200.jpeg)

Im Modus "Ser" wird die erweiterte Rückspülung in zwei (oder drei) Stufen gemacht. Zuerst wird "Erweiterte Rückspülung 1" gemacht. Die Anlage wird danach wieder in "Filtration" geschaltet und nach Ablauf der Filtrationszeit wird "Erweiterte Rückspülung 2" geschaltet. Wenn "Erweiterte Rückspülung 3" Programmiert wurde so die Anlage wird danach wieder in "Filtration" geschaltet und nach Ablauf der Filtrationszeit wird "Erweiterte Rückspülung 3" geschaltet.

Nach Ablauf von "Erweiterte Rückspülung 2" werden die Intervallzähler zurückgesetzt.

Standard Reihefolge für RückSpülung

Filtration – Luftspülung – Spülen – Rückspülung 1 – Rückspülung 2 – Spülen 2 Reihefolge für erweiterte Rückspülung 1 (sehe § 10.10 "Erweiterte Rückspülung 1" auf Seite 26) Filtration – Luftspülung – Spülen – Rückspülung 1 – Rückspülung 2 – Tränken - Spülen 2 Reihefolge für erweiterte Rückspülung 2 (sehe § 10.11 "Erweiterte Rückspülung 2" auf Seite 27) Filtration – Luftspülung – Spülen – Rückspülung 1 – Rückspülung 2 – Tränken - Spülen 2 Reihefolge für erweiterte Rückspülung 2 (sehe § 10.12 "Erweiterte Rückspülung 3" auf Seite 29) Filtration – Luftspülung – Spülen – Rückspülung 1 – Rückspülung 2 – Tränken - Spülen 2

![](_page_4_Picture_201.jpeg)

In dem dritten Modus ("Sep") werden die beiden (oder drei) erweiterten Rückspülungen unabhängig von einander ausgelöst aber immer mit einem Filtration zwischen erweiterten Rückspülungen. In diesem Fall haben die erweiterten Rückspülungen ihre eigene Intervallzeit und/oder Intervall von Anzahl von Standardrückspülungen.

![](_page_5_Picture_176.jpeg)

In dem Modus ("Sep2") werden die beiden (oder drei) erweiterten Rückspülungen unabhängig von einander ausgelöst und sofort noach dem letzten Standardrückspülung. In diesem Fall haben die erweiterten Rückspülungen ihre eigene Intervallzeit und/oder Intervall von Anzahl von Standardrückspülungen.

![](_page_5_Picture_177.jpeg)

![](_page_5_Picture_178.jpeg)

Wenn Sie für einer Schritt eine Zeit von 0 Sek. (oder Min.) eingeben, so wird diesen Schritt übersprungen.

### **Achtung!**

Falls im Reinwasserbehälter ein niedriges Niveau festgestellt wird, werden alle Ausgänge, wie in Schritt 2.3 programmiert, abgeschaltet.

Das heißt also, wenn dieser Eingang (RC) aktiviert wird, könnte der Status der Ausgänge von dem Status, der für die gegenwärtige Programmphase programmiert wurde, abweichen.

### **Achtung!**

Wenn das "top/bottom" Modus programmiert worden ist (Schritt 5.1) so werden die erweiterten Rückspülungen immer im "Sep2" Modus ausgeführt.

### **1.4 Stufe "Bereitschaft"**

Im Bereitschaft werden das niedrige Niveau (RW-Behälter=Rohwasserbehälter) und das hohe Niveau (CW-Behälter=Reinwasserbehälter) geprüft. Wenn beide nicht aktiviert sind, schaltet die Anlage auf "Vorspülung" (falls aktiviert) und dann zu "Filtration".

Alle Ausgänge sind frei programmierbar.

Es werden die folgenden Werte überwacht:

- niedriges Niveau, Rohwasserbehälter
- hohes Niveau, Reinwasserbehälter

Es ist auch möglich, die Programmphase "Rückspülung" oder eine der erweiterten Rückspülungen manuell zu starten. Die erweiterten Rückspülungen sollten aktiviert sein (siehe § 10.9 "Erweiterte Rückspülung" auf Seite 24).

Für Informationen zur manuellen Steuerung siehe § 7 "Manueller Modus der Anlage" auf Seite 12.

### 1.5 Stufe "Filtration"

Während der Filtration werden das niedrige Niveau (RW-Behälter) und das hohe Niveau (CW-Behälter) überprüft. Wenn einer oder beide aktiviert sind, schaltet die Anlage auf Bereitschaft. Nach einer programmierten Pausenzeit schaltet die Anlage auf einen Rückspülung.

Alle Ausgänge sind frei programmierbar.

Die folgenden Werte werden überwacht:

- Überdruck
- niedriges Niveau, Rohwasserbehälter
- hohes Niveau, Reinwasserbehälter

Inm Schritt 5.1 kann eingegeben werden ob die Anlage im "Top/Bottom" Modus laufen muß für die Filtration und Rückspülstufe. In diesem Fall besteht die Filtrationsstufe aus :

Filtration 1 – Rückspülung 1 (Schritt 6) – Filtration 2 – Rückspülung 2 (Schritt 7) The erweiterten Rückspülungen werden, in diesem Fall, immer sofort nach "Backwash 2" ausgelöst.

### 1.6 Stufe "Vorspülen"

Der Schritt "Vorspülung" wird nach dem Zuschalten des Stroms aktiviert (wenn der Programmschritt 3.1 für PFL programmiert ist) oder wenn die Anlage nach dem "Bereitschaft" zum Schritt "Filtration" übergeht.

Nach einer vorprogrammierten Zeit geht die Anlage in die "Filtration" über.

Alle Ausgänge sind frei programmierbar.

Die folgenden Werte werden überwacht:

- Überdruck
- niedriges Niveau, Rohwasserbehälter
- hohes Niveau, Reinwasserbehälter

### 1.7 Stufe "Luftspülung"

Die Anlage schaltet auf "Luftreinigung" um, wenn die "Filtrations"-Zeit abgelaufen ist. Sie können "Luftreinigung" auch manuell starten, indem Sie die Taste | w | im "Bereitschaft" oder während der "Filtration" betätigen.

Nach einer programmierten Zeit schaltet die Anlage auf "Spülung 1".

Alle Ausgänge sind frei programmierbar.

Die folgenden Werte werden überwacht:

- Überdruck

### **1.8 Stufe "Spülung"**

Die Anlage schaltet zu "Spülung 1", nachdem die "Filtrations"-Zeit abgelaufen ist. Sie können "Spülung 1" auch manuell starten, indem Sie die Taste .... im "Bereitschaft" oder während der "Filtration" betätigen.

Nach einer programmierten Zeit schaltet die Anlage auf "Rückspülung".

Alle Ausgänge sind frei programmierbar.

Die folgenden Werte werden überwacht.

- Überdruck

### 1.9 Stufe "Rückspülung 1"

Die Anlage schaltet in die "Rückspülung 1", nachdem die Zeit für "Luftreinigung" oder "Spülung 1" abgelaufen ist.

Nach einer programmierten Zeit schaltet die Anlage auf "Rückspülung 2".

Alle Ausgänge sind frei programmierbar.

Die folgenden Werte werden überwacht.

- Überdruck

### 1.10 Stufe "Rückspülung 2"

Die Anlage schaltet in die "Rückspülung 2", nachdem die Zeit für "Rückspülung 1 abgelaufen ist. Nach einer programmierten Zeit schaltet die Anlage auf "Tränken" oder "Spülen 2".

Alle Ausgänge sind frei programmierbar.

Die folgenden Werte werden überwacht.

- Überdruck

### **1.11 Stufe "Tränken"**

Dieser Schritt kann aktiviert werden für die erweiterten Rückspulungen. Die Anlage wird von "Rückspülung" nach "Tränken" geschaltet wenn die "Rückspülzeit" abgelaufen ist. Während dieses Schritts werden die Chemikalien tränken.

Alle Ausgänge sind frei programmierbar.

Die folgenden Werte werden überwacht.

- Überdruck

### 1.12 Stufe "Spülung 2"

Die Anlage schaltet auf "Spülung 2", nachdem die Zeit für die "Rückspülung" abgelaufen ist. Nach einer programmierten Zeit schaltet die Anlage auf "Filtration" oder "Bereitschaft" (in Abhängigkeit von dem Zustand der Niveau-Schalter).

Alle Ausgänge sind frei programmierbar.

Die folgenden Werte werden überwacht:

- Überdruck

### **1.13 Stufe ..Alarm"**

Die Anlage schaltet auf "Alarm", wenn eine Überdruck-Situation oder Differenzdruck-Situation vorliegt oder wenn der Programmschritt 3.1 auf "AL" programmiert ist.

Überdruck

Während des Alarms werden der Überdruckschalter und die Taste Reeerl überprüft. Wenn die Taste betätigt wird und der Druck in Ordnung ist, fährt die Anlage mit dem Prozess-Schritt fort, der unterbrochen wurde. Die Intervallzeit für die Spülungs- und Rückspülungsschritte wird auch fortgesetzt und wird nicht zurückgesetzt.

Alle Ausgänge werden deaktiviert.

Die folgenden Werte werden überwacht:

- Überdruck

**Differenzdruck** 

Während des Alarms wird und die Taste Wenn die Taste betätigt wird, fährt die Anlage mit dem Filtration oder Bereitschaft-Schritt fort abhängig von dem Zustand des Niveauschalters.

Alle Ausgänge werden deaktiviert.

Die folgenden Werte werden überwacht:

- Differenzdruck

# **2 Abbildung Vorderseite**

![](_page_8_Figure_3.jpeg)

![](_page_8_Figure_4.jpeg)

![](_page_8_Picture_105.jpeg)

- 
- 3. LED "Rückspülen", "CEBx" 9. Start Rückspülung 15. Cursor bewegen
- 
- 
- 
- 1. LED "Bereitschaft" 7. Sicherung für Ausgangsbelastung 13. Info 19. LCD-Display<br>2. LED "Filtration" 8. Hauptschalter 14. Programmierung
	-
	-
- 4. LED "Spülen", "Luftspülen" 10. Start erweiterte Rückspülung 1 16. Nächster Programmschritt
- 5. LED "Alarm" 11. Start erweiterte Rückspülung 2 17. Letzter Programmschritt<br>6. LED-Display 12. Rücksetzen 18. Digitale Eingabe
	-
- 
- 2. LED "Filtration" 14. Programmierung ist eine B. Hauptschalter 14. Programmierung
	-
	-
	-
	- 18. Digitale Eingabe

# **3 Funktions-Anzeige**

### **3.1 LED-Anzeige**

![](_page_9_Figure_4.jpeg)

Im LED-Display wird die verbleibende Zeit für den gegenwärtigen Prozess-Schritt angezeigt.

Wenn die Mitteilung "----" erscheint, bedeutet dies, dass kein Timer aktiviert wurde. Dies wird in den Schritten "Bereitschaft " oder "Alarm" der Fall sein.

### **3.2 LED-Anzeigen**

![](_page_9_Figure_8.jpeg)

### **3.3 LCD-Anzeige**

In der ersten Zeile der LCD-Anzeige wird immer der aktuelle Status der Anlage angezeigt. In der zweiten Zeile der LCD-Anzeige können verschiedene Meldungen in Abhängigkeit des Anlagenstatus erscheinen. Normalerweise ist das die verbleibende Zeit des derzeitigen Programmschritts.

![](_page_9_Figure_11.jpeg)

Beispiel für Phase bzw. Schritt "Vorspülen"

Die Informationen in der zweiten Zeile für die Schritte "Filtration", "Bereitschaft" und "Alarm" sind unterschiedlich und werden in den nächsten Kapiteln erläutert.

### **3.3.1 Anzeige während der "Filtration"**

![](_page_9_Figure_15.jpeg)

Die zweite Zeile gibt die verbleibende Zeit an, bis der Programmschritt "Filtration" startet. Wenn der Start innerhalb von 60 Sekunden beginnt, wird die verbleibende Zeit in Sekunden angezeigt.

### **3.3.2 Anzeige im "Bereitschaft"**

```
 Bereitschaft
RW leer/CW niedr
```
Rohwasserbehälter ist leer und Reinwasserbehälter ist nicht voll.

```
 Bereitschaft
RW hoch /CW voll
```
Rohwasserbehälter ist nicht leer und Reinwasserbehälter ist voll.

```
 Bereitschaft
RW leer/CW voll
```
Rohwasserbehälter ist leer und Reinwasserbehälter ist voll.

### **3.3.3 Display im "Alarm"**

Die zweite Reihe gibt die Ursache für die Alarmsituation an.

```
 Alarm
 Überdruck
```
"Überdruck": Überdruck-Situation während der Spülung oder der Rückspülung.

```
 Alarm
Spannungsausfall
```
"Spannugsausfall" : Steuerung hat sich angeschaltet und Schritt 1.1 ist auf "AL" programmiert.

```
 Alarm
 Differenzdruck
```
"Differenzdruck": Differenzdruck-Situation am Ende der Rückspülung.

# **4 Eingangsfunktionen**

### **4.1 Hohes Niveau im Reinwasserbehälter**

Die Eingangsfunktion "hohes Niveau im Reinwasserbehälter" (WM) wird verwendet, um das Niveau des Wassers im Reinwasserbehälter zu prüfen. Die Steuerung reagiert sofort, wenn der Kontakt geöffnet wird und schaltet auf den Schritt "Bereitschaft".

In Schritt 2.4 können Sie die Verzögerung programmieren, nach der die Anlage den Schritt "Filtration" (durch den Schritt "Vorspülung", falls in Schritt 4.2 programmiert) zurückschaltet.

Die Steuerung stellt ein hohes Niveau fest, wenn der Kontakt geöffnet ist.

Siehe auch § 10.3 "Eingangsfunktionen " auf Seite 17.

### **4.2 Niedriges Niveau im Reinwasserbehälter**

Die Eingangsfunktion "niedriges Niveau im Reinwasserbehälter" (RC) wird verwendet, um das Niveau des Reinwasserbehälters zu überprüfen. Die Steuerung reagiert sofort, wenn der Kontakt geöffnet wird und schaltet alle Ausgänge, die unter Schritt 2.3 programmiert wurden, ab.

Die Steuerung stellt ein niedriges Niveau fest, wenn der Kontakt offen ist.

Siehe auch § 10.3 "Eingangsfunktionen " auf Seite 17.

### **4.3 Niedriges Niveau im Rohwasserbehälter**

Die Eingangsfunktion "niedriges Niveau im Rohwasserbehälter" wird verwendet, um das Niveau im Rohwasserbehälter zu überprüfen. Die Steuerung reagiert sofort, wenn der Kontakt geöffnet wird und schaltet auf den Schritt "Bereitschaft" um.

In Schritt 2.1 muß den dritten Eingang (WA) programmiert werden für diese Funktion (RW). In Schritt 2.5 können Sie die Verzögerung programmieren, nach der die Anlage in den Schritt "Filtration" (durch den Schritt "Vorspülung", falls in Schritt 4.2 programmiert) zurückschaltet.

Die Steuerung stellt ein niedriges Niveau fest, wenn der Kontakt offen ist.

Siehe auch § 10.3 "Eingangsfunktionen " auf Seite 17.

### **4.4 Differenzdruck**

Mit der "Differenzdruck" Funktion kann eine Rückspülung ausgelöst werden. Wenn am Ende der Rückspülung diese Funktion noch immer aktiv ist so wird die Anlage in "Alarm" geschaltet.

In Schritt 2.1 muß den dritten Eingang (WA) programmiert werden für diese Funktion (DP). In Schritt 2.7 können Sie die Verzögerung programmieren, bevor das System auf "Alarm" geschaltet wird.

Sie können den Schritt "Alarm" verlassen, indem Sie die Taste **Reeer Detätigen**.

Die Eingangsfunktion ist aktiviert, wenn der Kontakt offen ist.

Siehe auch § 10.3 "Eingangsfunktionen " auf Seite 17.

### **4.5 Überdruck**

Die "Uberdruck" (RS)-Eingang wird zur Vermeidung von zu hohem Druck in der Anlage verwendet. In Schritt 2.7 können Sie die Verzögerung programmieren, bevor das System auf "Alarm" geschaltet wird.

Sie können den Schritt "Alarm" verlassen, indem Sie die Taste **Fesser**) setätigen, wenn die Überdruck-Situation behoben ist.

Eingangsfunktion ist aktiviert, wenn der Kontakt offen ist.

Siehe auch § 10.3 "Eingangsfunktionen " auf Seite 17.

### **4.6 Filtration Start**

Die Eingangsfunktion "Filtration Start" (FS) wird verwendet, um zu prüfen ob die Anlage in Filtration oder Bereitschaft geschaltet werden muß. Die Steuerung reagiert sofort, wenn der Kontakt geöffnet wird und schaltet auf den Schritt "Bereitschaft".

In Schritt 2.8 können Sie die Verzögerung programmieren, nach der die Anlage den Schritt "Filtration" (durch den Schritt "Vorspülung", falls in Schritt 4.2 programmiert) zurückschaltet.

Durch Aktivierung dieser Funktion (Schritt 2.1 auf FS, Schritt 5.6 of FS) kann die Funktion für das Niveau des Wassers im Reinwasserbehälter verwendet werden um z.B. Permeatventilen zu schalten zwischen nachfüllen des Reinwasserbehälters und Reinwasser nach dem Endkunde (Schritt 5.3 / 5.7 für "Filtration" und Schritt 5.4 / 5.8 für "Filtration 2").

Die Steuerung stellt ein hohes Niveau fest, wenn der Kontakt geöffnet ist.

Siehe auch § 10.3 "Eingangsfunktionen " auf Seite 17.

# **5 Ausgangsfunktionen**

In diesem Kapitel werden verschiedene Ausgangsfunktionen beschrieben, wie z. B.:

- Allgemeine Ausgänge
- Alarm

### **5.1 Allgemeine Ausgangsfunktionen**

Die Ausgänge A – J sind allgemeine Ausgangsfunktionen. Die Zustände dieser Ausgänge können für jeden Programmschritt bzw. -phase programmiert werden.

### **Achtung!**

Die Ausgänge B und E werden sehr kurzzeitig während des Hochfahrens angeschaltet. Sie müssen darauf achten, dass dies nicht die Anlagenkomponenten beschädigt oder die Funktionsweise der Anlage beeinträchtigt.

### **5.2 Alarm**

Falls die Alarm-Ausgangsfunktion für verschiedene Zustände aktiviert wird (siehe § 10.2 "Ausgangsfunktionen" auf Seite 16), kann eingestellt werden, ob das Alarmrelais aktiviert werden soll.

Die Deaktivierung des Alarmrelais wird durch das Betätigen der Taste "RESET" Reserl vorgenommen. Nachdem die Ursache für den Alarm behoben wurde, kann diese Taste wieder gedrückt werden, um die Meldung vom LCD-Bildschirm zu entfernen.

 $\curvearrowright$ 

# **6 Allgemeine Steuerung**

Die Bedienung und Programmierung dieser Steuerung wird über 6 Tasten realisiert. Unten sehen Sie eine Erläuterung zum allgemeinen Bildschirmaufbau, zur Bedeutung der verschiedenen Tasten und eine Erläuterung zur allgemeinen Steuerung während der Programmierung.

### **6.1 Hauptbildschirm-Maske**

In der Hauptbildschirm-Maske haben die verschiedenen Tasten eine bestimmte Bedeutung, die im Folgenden erläutert wird:

- $\mathbb{R}$  = Manueller Start der Rückspülung
- **ENY** EVAER = Manueller Start der Rückspülung 2 ("Top/Bottom" Modus)
- $\overline{\mathbb{R}}$  = Manueller Start der erweiterten Rückspülung 1 (ohne Rücksetzen von Intervallzählern) In Verbindung mit Reserl zum Rücksetzen des Intervallzählers
- $\vert \overline{\mathbb{E}}$  = Manueller Start der erweiterten Rückspülung 2 (ohne Rücksetzen von Intervallzählern) In Verbindung mit Reserl zum Rücksetzen des Intervallzählers
- **ENET ENEZ** = Manueller Start der erweiterten Rückspülung 3 (ohne Rücksetzen von Intervallzählern) In Verbindung mit Reset zum Rücksetzen des Intervallzählers
- $F_{\text{reset}} =$  Alarm zurücksetzen
- $\overline{\phantom{a}}$  = Informationen anfordern
- $\overline{\mathbf{F}}_{\text{Enter}}$  = in Kombination  $\overline{\mathbf{F}}$  für den Zugang zur Programmierung
	- in Kombination  $\sqrt{m}$  für den Zugang zu den Spracheinstellungen

Zusätzlich dazu werden verschiedene andere Tastenkombinationen in § 7 "Manueller Modus der Anlage" auf Seite 12 erläutert.

### **6.2 Menüs**

Falls eines der Menüs aktiviert ist (Sprache oder Programmierung), sind die Anzeigen in der grauen Leiste über den blauen Tasten gültig:

- $\blacktriangleright$  = den Cursor auf die nächste Einstellung bewegen
- $\bullet$  = nächste Einstellung
- $\triangle$  = letzte Einstellung
- # = Erhöhung oder Änderung der Zahl bzw. der Anzeige, worunter der Cursor gesetzt wird.

# **7 Manueller Modus der Anlage**

Es ist möglich, auf den Arbeitsvorgang der Anlage manuell zuzugreifen. Die Optionen hierzu sind unten angegeben.

### **7.1 Manueller Start der Rückspülung**

![](_page_14_Figure_5.jpeg)

Eine "Rückspülung" kann manuell in der "Bereitschaft"-Phase durch das Betätigen der Taste [80] gestartet werden.

### **7.2 Manueller Start der Rückspülung 2**

![](_page_14_Figure_8.jpeg)

Eine "Rückspülung 2" kann manuell in der "Bereitschaft"-Phase durch das Betätigen der Taste [ww] und **GRACE** aestartet werden. Nur verfügbar in Modus "Top/Bottom" Filtration.

### **7.3 Manueller Start der "erweiterten Rückspülung 1" ohne Rücksetzen**

![](_page_14_Figure_11.jpeg)

Eine "erweiterte Rückspülung 1" kann manuell in der "Bereitschaft"-Phase durch Betätigung der Taste gestartet werden.

Dieser Vorgang startet eine normale Folge für die "erweiterte Rückspülung 1".

Das heißt: Luftreinigung – Spülung – Rückspülung 1 – Rückspülung 2 – Tränken - Spülung 2.

Wenn ein Programmschritt nicht aktiviert ist (Zeit = 0), so wird dieser Schritt übersprungen.

Der Intervallzähler für erweiterte Rückspülung 1 wird durch diesen Vorgang nicht herabgesetzt.

### **7.4 Manueller Start der "erweiterten Rückspülung 1" mit Rücksetzen**

![](_page_14_Figure_18.jpeg)

Sehe auch § 7.3 "Manueller Start der "erweiterten Rückspülung 1" ohne Rücksetzen" auf Seite 12. In diesem Fall werden die Intervallzähler für "Erweiterte Rückspülug 1" herabgesetzt nach Ablauf der Rückspülung. Diese Option ist nicht verfügbar wenn die "Ser" Modus aktiviert wurde. Eine "erweiterte Rückspülung 1" kann manuell in der "Bereitschaft"-Phase durch Betätigung der Taste [RAREF] und **Reset** gestartet werden.

### **7.5 Manueller Start der "erweiterten Rückspülung 2" ohne Rücksetzen**

![](_page_14_Figure_21.jpeg)

Eine "erweiterte Rückspülung 2" kann manuell in der "Bereitschaft"-Phase durch Betätigung der Taste **BWE2** gestartet werden.

Dieser Vorgang startet eine normale Folge für die "erweiterte Rückspülung 2".

Das heißt: Luftreinigung – Spülung – Rückspülung 1 – Rückspülung 2 – Tränken - Spülung 2. Wenn ein Programmschritt nicht aktiviert ist (Zeit = 0), so wird dieser Schritt übersprungen. Der Intervallzähler für erweiterte Rückspülung 2 wird durch diesen Vorgang nicht herabgesetzt.

### **7.6 Manueller Start der "erweiterten Rückspülung 2" mit Rücksetzen**

![](_page_15_Figure_3.jpeg)

Sehe auch § 7.5 "Manueller Start der "erweiterten Rückspülung 2" ohne Rücksetzen" auf Seite 12. In diesem Fall werden die Intervallzähler für "Erweiterte Rückspülug2" herabgesetzt nach Ablauf der Rückspülung. Diese Option ist nicht verfügbar wenn die "Ser" Modus aktiviert wurde. Eine "erweiterte Rückspülung 2" kann manuell in der "Bereitschaft"-Phase durch Betätigung der Taste Reise und Reset gestartet werden.

### **7.7 Manueller Start der "erweiterten Rückspülung 3" ohne Rücksetzen**

![](_page_15_Figure_6.jpeg)

Eine "erweiterte Rückspülung 3" kann manuell in der "Bereitschaft"-Phase durch Betätigung der Taste BW und BWE2 gestartet werden.

Dieser Vorgang startet eine normale Folge für die "erweiterte Rückspülung 3".

Das heißt: Luftreinigung – Spülung – Rückspülung 1 – Rückspülung 2 – Tränken - Spülung 2. Wenn ein Programmschritt nicht aktiviert ist (Zeit = 0), so wird dieser Schritt übersprungen. Der Intervallzähler für erweiterte Rückspülung 3 wird durch diesen Vorgang nicht herabgesetzt.

### **7.8 Manueller Start der "erweiterten Rückspülung 3" mit Rücksetzen**

![](_page_15_Figure_11.jpeg)

Sehe auch § 7.7 "Manueller Start der "erweiterten Rückspülung 3" ohne Rücksetzen" auf Seite 13. In diesem Fall werden die Intervallzähler für "Erweiterte Rückspülug3" herabgesetzt nach Ablauf der Rückspülung. Diese Option ist nicht verfügbar wenn die "Ser" Modus aktiviert wurde.

Eine "erweiterte Rückspülung 3" kann manuell in der "Bereitschaft"-Phase durch Betätigung der Taste  $\left| \begin{array}{c} \frac{1}{2} \\ \frac{1}{2} \\ \frac$ 

### **7.9 Rücksetzen des Alarms**

![](_page_15_Figure_15.jpeg)

Wenn eine Alarmanzeige und / oder Alarmausgang aktiviert ist, kann diese durch das Drücken der Taste zurückgesetzt werden. Wenn einer Alarmausgang aktiviert ist, wird der Ausgang zuerst deaktiviert. Die Alarm-Meldung verschwindet, wenn die Ursache des Alarms behoben und die Taste erneut betätigt wurde. In manchen Fällen wird der Ausgang automatisch deaktiviert und die Mitteilung auf der LCD-Anzeige verschwindet ebenfalls automatisch (siehe § 11 "Mögliche Fehlermeldungen" auf Seite 31).

### **7.10 Filtration Stopp / Verlassen Handstoppmodus**

![](_page_15_Figure_18.jpeg)

Die Filtrationsstufe kann von Hand gestoppt werden, unabhängig von Niveaugeber. In Bereitschaft wird die Meldung "Hand Stopp" gezeigt. Die Anlage schaltet nicht mehr über die Niveaugeber.

![](_page_15_Figure_20.jpeg)

Der automatische Betrieb kann wieder aktiviert werden durch Betätigung der gleichen Tasten. Die Handstoppmodus bleibt auch nach Stromausfall.

⌒

# **8 Informationen anfordern**

Über das Informationsmenü können verschiedene Daten abgerufen werden, wie z. B. die Software-Version, die Nummer des Servicetelefons, der Zustand der Eingänge und Ausgänge und das Intervall für die erweiterte Rückspülung. Über die Taste [met] kann man das Informationsmenü durchlaufen.

### **8.1 Status-Eingänge**

![](_page_16_Picture_5.jpeg)

Die gegenwärtigen Schalterpositionen der Eingänge werden angezeigt. Ein "|" neben dem Code bedeutet: Eingangsfunktion ist aktiviert, ein "-" bedeutet: Eingangsfunktion nicht aktiviert.

- LL = niedriges Niveau im Reinwasserbehälter OP = Überdruck
- 

HL = hohes Niveau im Reinwasserbehälter RW = niedriges Niveau im Rohwasserbehälter

- 
- DP = Differenzdruck FS = Filtration Start
- **8.2 Status-Ausgänge**

![](_page_16_Picture_14.jpeg)

Die gegenwärtigen Schalterpositionen des Ausgangs werden angezeigt. Jedem Relais wird eine Nummer zugewiesen (siehe § 12 "Klemmenplan UF2050" auf Seite 32), eine horizontale Linie "-" unter einer Zahl bedeutet: Funktion ist nicht aktiviert. Eine vertikale Linie "|" bedeutet: Funktion ist aktiviert.

### **8.3 Servicenummer**

![](_page_16_Figure_17.jpeg)

Es wird eine Telefonnummer angezeigt. Die Nummer kann hier auch eingestellt werden. Ändern der Telefonnummer:

Nummer auswählen:

Herabsetzen:

Heraufsetzen:

### **8.4 Software-Version**

![](_page_16_Figure_23.jpeg)

Die Software wird im Werk regelmäßig aktualisiert. Falls nötig, werden Änderungen vorgenommen, um das Produkt an neue Erkenntnisse und Anforderungen anzupassen. Im Display wird die Version der installierten Software angezeigt.

### **8.5 Intervall für erweiterte Rückspülung**

```
Erw.Rücksp.Int 
30h 2*
```
![](_page_17_Figure_5.jpeg)

Wenn eine erweiterte Rückspülung aktiviert wurde, so wird die verbleibende Restzeit oder Restanzahl von Standardrückspülungen bis zum nächsten erweiterten Rückspulung (1) , angezeigt. Wenn keine erweiterte Rückspülung aktiviert wurde, so wird "Nein" angezeigt.

### **8.6 Intervall für erweiterte Rückspülung 2**

**Erw.Rücksp.Int2 30h 2\*** 

Wenn zwei erweiterten Rückspülungen aktiviert wurden und den "Sep" Modus aktiviert wurde, so wird die verbleibende Restzeit oder Restanzahl von Standardrückspülungen bis zum nächsten erweiterten Rückspulung 2 , angezeigt.

### **8.7 Intervall für erweiterte Rückspülung 3**

**Erw.Rücksp.Int3 30h 2\*** 

Wenn zwei erweiterten Rückspülungen aktiviert wurden und den "Sep" Modus aktiviert wurde, so wird die verbleibende Restzeit oder Restanzahl von Standardrückspülungen bis zum nächsten erweiterten Rückspulung 2 , angezeigt.

# **9 Änderung der Spracheinstellung**

Betätigen Sie auf die Taste "Enter" und halten Sie sie für ca. 5 Sekunden gedrückt. Der folgende Text wird im Display angezeigt:

![](_page_17_Figure_15.jpeg)

und nach 5 Sekunden der Text:

 **Start Programmänderung**

Drücken Sie nach diesen 5 Sekunden auch die Taste "#", und die eingestellte Sprache wird aktiviert. Beide Tasten können losgelassen werden.

In der Anzeige wird dargestellt:

![](_page_17_Picture_20.jpeg)

Sie können die Sprache durch Betätigen der Taste > umschalten.

Die Spracheinstellung kann durch die erneute Betätigung der Taste "Enter" verlassen werden. Wenn für ca. 2 Sekunden keine Tasteneingabe erfolgt, wird die Einstellung automatisch verlassen. Sie können zwischen den folgenden Sprachen wählen: Deutsch, Holländisch, Englisch und Französisch.

# **10 Programmierung**

In den folgenden Kapiteln wird beschrieben, wie die Steuerung programmiert wird.

### **Achtung:**

**Auf einige der Fenster kann man aufgrund vorher ausgeführter Einstellungen nicht zugreifen.** 

### **10.1 Aktivieren Programmiermodus**

Betätigen Sie auf die Taste "Enter" und halten Sie sie für ca. 5 Sekunden gedrückt. Der folgende Text wird im Display angezeigt:

![](_page_18_Picture_8.jpeg)

und nach 5 Sekunden der Text:

![](_page_18_Picture_10.jpeg)

Drücken Sie nach diesen 5 Sekunden auch die Taste " $\Psi$ " (BWE1), und die Programmierung wird aktiviert. Beide Tasten können losgelassen werden.

### **10.2 Ausgangsfunktionen**

![](_page_18_Figure_13.jpeg)

Wählen Sie die Funktion für Ausgang K.

AL = Alarm<br>OUT = allgem

= allgemeiner Ausgang

Falls die Funktion für diese Ausgangsfunktion für den Alarm (AL) programmiert wird, so wird dieser Ausgang in all jenen Schritten nicht angezeigt, in denen Sie die Ausgänge für den Arbeitsgang festlegen können.

### **10.2.1 Alarmausgang**

In den folgenden Programmschritten kann angegeben werden, in welcher/n Situation(en) den Alarm-Ausgang aktiviert werden soll. Eine horizontale Linie ("-") bedeutet, dass die entsprechende Situation nicht zu einer Aktivierung führt, falls die Alarmausgangsfunktion nicht aktiviert ist.

**Schritt Nr: 1.2 OP-DP-PF-**

Wählen Sie aus, in welcher Situation der Alarmausgang aktiviert werden soll.

*OP = Überdruck DP = Differenzdruck* 

*PF = Stromausfall* 

![](_page_18_Figure_24.jpeg)

Hier kann programmiert werden, ob das Alarmrelais bei einer Störung in Kraft ist (ja) oder nicht (Nein).

![](_page_18_Figure_26.jpeg)

2.1

![](_page_19_Figure_1.jpeg)

### **10.3 Eingangsfunktionen**

In den folgenden Schritten können spezielle Eingangsfunktionen aktiviert werden.

![](_page_19_Figure_4.jpeg)

3.1

1.1 / 1.3

```
P
```
![](_page_20_Picture_210.jpeg)

In diesem Programmschritt können Sie die Verzögerung für den Filtration Start zwischen 1 und 999 Sekunden programmieren.

### **10.4 Einstellung für Spannungsausfall**

![](_page_20_Picture_211.jpeg)

In diesem Programmschritt können Sie programmieren, wie die Anlage nach Spannungsausfall starten soll.

PFL = Start bei Schritt "Vorspülen"

 Falls dieser Schritt nicht in Schritt 2.1 aktiviert wird, fährt die Anlage mit dem Schritt  $\text{Filtration}^*$ an.<br>  $\text{STB} = \text{Start bei Schrit}$ 

- = Start bei Schritt "Bereitschaft"
- FLU = Start bei Schritt "Spülen 1" (somit wird eine komplette Spülung ausgeführt) Falls "Spülung 1" nicht in Schritt 2.1 aktiviert wird, fährt die Anlage mit dem Schritt "Luftreinigung" an. Wenn dieser Schritt auch nicht in Schritt 2.1 aktiviert wird, fährt die Anlage mit dem Schritt "Rückspülung" an.<br>AL = Start bei Schritt "Alarm" mit der Meldung "Spannung
- = Start bei Schritt "Alarm" mit der Meldung "Spannungsausfall".

### **10.5 Arbeitsgänge**

![](_page_20_Figure_13.jpeg)

![](_page_20_Figure_14.jpeg)

4.2

In diesem Programmschritt können Sie programmieren, welche Ausgänge in der "Bereitschaft"-Phase aktiviert werden.

![](_page_20_Figure_16.jpeg)

In diesem Programmschritt können Sie die "Vorspülungs"-Zeit von 0 bis zu 999 Sekunden programmieren.

![](_page_20_Figure_18.jpeg)

Während des Schritts "Vorspülen" aktiviert werden.

![](_page_20_Figure_19.jpeg)

![](_page_20_Figure_20.jpeg)

2.\*

3.1

Sek

![](_page_21_Figure_0.jpeg)

6.1

![](_page_22_Figure_0.jpeg)

![](_page_23_Figure_0.jpeg)

![](_page_24_Figure_0.jpeg)

![](_page_25_Figure_0.jpeg)

![](_page_26_Figure_3.jpeg)

In diesem Programmschritt können Sie die Anzahl von erweiterten Rückspülungschritten programmieren (0,1,2 oder 3).

**Schritt Nr: 8.2 Ser Lnk Sep Sep2** 

Wenn Sie zwei oder drei erweiterten Rückspülungen eingegeben haben so können Sie ein Modus wählen für die erweiterten Rückspülungen. Sehe auch § 1.3 "Überblick über die Arbeitsphasen bzw. -schritte" auf Seite 2.

![](_page_26_Picture_7.jpeg)

Wenn ein (oder zwei) erweiterten Rückspülungen eingegeben sind so können Sie eingeben ob diese Rückspülung gestartet wird abhängig von Intervallzeit und/oder abhängig vom Anzahl der Standardrückspülungen.

TM =Zeitintervall NM = Anzahlintervall

T+N = Zeitintervall und Anzahlintervall

![](_page_26_Picture_11.jpeg)

In diesem Programmschritt können Sie die Intervallzeit Rückspülungen (1-999) programmieren,nach denen die erweiterte Rückspülung (1) starten wird.

![](_page_26_Figure_13.jpeg)

In diesem Programmschritt können Sie die Anzahl der "standard" Rückspülungen (1-100) programmieren,nach denen die erweiterte Rückspülung (1) starten wird.

![](_page_26_Picture_242.jpeg)

Wenn zwei erweiterten Rückspülungen eingegeben sind und Modus ist "Sep" oder "Sep2", so können Sie eingeben ob diese Rückspülung gestartet wird abhängig von Intervallzeit und/oder abhängig vom Anzahl der Standardrückspülungen.

- TM =Zeitintervall
- NM = Anzahlintervall

T+N = Zeitintervall und Anzahlintervall

![](_page_26_Figure_20.jpeg)

In diesem Programmschritt können Sie die Intervallzeit Rückspülungen (1-999) programmieren,nach denen die erweiterte Rückspülung 2 starten wird.

![](_page_26_Figure_22.jpeg)

 $\curvearrowright$ 

![](_page_27_Picture_2.jpeg)

In diesem Programmschritt können Sie die Anzahl der "standard" Rückspülungen (1-100) programmieren,nach denen die erweiterte Rückspülung (2) starten wird.

![](_page_27_Picture_139.jpeg)

Wenn drei erweiterten Rückspülungen eingegeben sind und Modus ist "Sep" oder "Sep2", so können Sie eingeben ob diese Rückspülung gestartet wird abhängig von Intervallzeit

und/oder abhängig vom Anzahl der Standardrückspülungen.

TM =Zeitintervall NM = Anzahlintervall T+N = Zeitintervall und Anzahlintervall **Schritt Nr: 8.10** 

![](_page_27_Figure_8.jpeg)

In diesem Programmschritt können Sie die Intervallzeit Rückspülungen (1-999) programmieren,nach denen die erweiterte Rückspülung 3 starten wird.

**Schritt Nr: 8.11 Int.Anzahl3 30\*** 

In diesem Programmschritt können Sie die Anzahl der "standard" Rückspülungen (1-100) programmieren,nach denen die erweiterte Rückspülung (3) starten wird.

![](_page_27_Figure_12.jpeg)

![](_page_28_Figure_0.jpeg)

![](_page_28_Figure_1.jpeg)

In diesem Programmschritt können Sie programmieren, welche Ausgänge während des Schritts "Rückspülung 2" aktiviert werden.

 $9.9$ 

A | B | C | D | E | F | G | H | I | J | K

![](_page_29_Figure_0.jpeg)

![](_page_30_Figure_0.jpeg)

11.1

10.\*

Sek.

### **10.12 Erweiterte Rückspülung 3**

**Schritt Nr: 11.1 Luftspülen 20s** 

In diesem Programmschritt können Sie die Zeit für den Schritt "Luftspülen" zwischen 0 und 999 Sekunden programmieren.

![](_page_31_Figure_6.jpeg)

In diesem Programmschritt können Sie programmieren, welche Ausgänge während des Schritts "Luftspülen" aktiviert werden.

![](_page_31_Picture_233.jpeg)

In diesem Programmschritt können Sie die Zeit für den Schritt "Spülen" zwischen 0 und 999 Sekunden programmieren.

 **ABCDEFGHIJK**   $DRA$ 

In diesem Programmschritt können Sie programmieren, welche Ausgänge während des Schritts "Spülen" aktiviert werden.

**Schritt Nr: 11.5 Rückspülen1 30s** 

In diesem Programmschritt können Sie die Zeit für den Schritt "Rückspülung 1" zwischen 1 und 999 Sekunden programmieren.

$$
\begin{array}{c}\n \text{ABCDEFGHIJK} \\
 \text{BW1} \quad \left| \text{---} \right| \text{---} \\
 \end{array}
$$

In diesem Programmschritt können Sie programmieren, welche Ausgänge während des Schritts "Rückspülung 1" aktiviert werden.

![](_page_31_Figure_16.jpeg)

In diesem Programmschritt können Sie programmieren, welche Ausgänge während des Schritts "Rückspülung 2" aktiviert werden.

![](_page_31_Figure_18.jpeg)

11.1

![](_page_31_Figure_19.jpeg)

A | B | C | D | E | F | G | H | I | J | K

11.6

$$
\begin{array}{c|c}\n & 11.5 & \rightarrow \n\end{array}
$$

![](_page_31_Figure_21.jpeg)

Sek.

11.3

11.9

![](_page_32_Figure_0.jpeg)

 $\curvearrowright$ 

# **11 Mögliche Fehlermeldungen**

In Abhängigkeit von der Anlage und der Programmierung der Steuerung können verschiedene Signale eingegeben werden, die von dem Alarmausgang ausgegeben und im LCD-Display angezeigt werden. Der Alarmausgang ist programmierbar. Das bedeutet, es kann angegeben werden, welche Meldungen von dem Alarmausgang weitergegeben werden. (siehe § 10.2 "Ausgangsfunktionen" auf Seite 16). Die Alarmfunktion kann in Schritt 1.1 aktiviert werden. (siehe § 10.2 "Ausgangsfunktionen" auf Seite 16).

Im Falle einer Fehlermeldung erscheint diese in der LCD-Anzeige und falls die Alarmfunktion für die entsprechende Situation aktiviert wurde, wird den Alarmausgang aktiviert.

# **Überblick über mögliche Alarmanzeigen**

### **11.1 Spannungsausfall**

![](_page_33_Picture_7.jpeg)

Die Meldung "Spannungsausfall" erscheint, wenn die Steuerung wieder eingeschaltet wird und der Alarm-ausgang für den "Spannungsverlust"-Zustand programmiert wurde. Falls der Alarmausgang ausgelöst wird, kann dieser Ausgang manuell abgeschaltet werden (RRAAREC). Die Meldung in der LCD-Anzeige verschwindet, wenn die Taste **Reset erneut gedrückt wird.** 

![](_page_34_Picture_121.jpeg)

zschalter

 $\circ$  $\sim$ 

# Klemmenplan<br>UF2050 / UF2051

![](_page_34_Figure_3.jpeg)

# **12 Klemmenplan UF2050**

# **13 Anforderungen für die Installation und Inbetriebnahme**

### **13.1 Allgemein**

- Installieren Sie die Steuerung in Augenhöhe und leicht zugänglich für den Anwender.
- Nicht unterhalb von Dampfrohrleitungen installieren.
- Führen Sie die elektrischen Verbindungen aus. Halten Sie die Bestimmungen des örtlichen Stromanbieters sowie alle Werksnormen ein.
- Stellen Sie einen einwandfreien Erdungsanschluss zur Verfügung.
- Halten Sie alle Niederspannungsverkabelungen (Einspeisung und Vermessung) von Zuführungskabeln fern.
- Schalten Sie das Gerät ein, und führen Sie die grundlegende Programmierung mittels dieser Anleitung und der technischen Daten des Lieferanten aus.
- Stellen Sie die aktuelle Uhrzeit ein.
- Installieren und implementieren Sie gemäß den Herstellervorschriften.

### **ACHTUNG:**

Einige externe Relais, Kontaktgeber, magnetische Ventile, etc. können während des Ein- und / oder Ausschaltens unerwünschte Störsignale verursachen.

Aus diesem Grund raten wir Ihnen, die erwähnten Komponenten im Voraus mit einem sogenannten RC-Netzwerk auszustatten.

Erkundigen Sie sich beim Hersteller der erwähnten Komponenten über den korrekten Typ des RC-Netzwerks.

### **13.2 Montage**

![](_page_35_Figure_17.jpeg)

# **14 Technische Informationen**

![](_page_36_Picture_89.jpeg)

 $\curvearrowright$ 

# **15 Declaration of conformity**

Declaration of conformity of the product with the essential requirement of the EMC directive 89 / 336 / EEC.

### **Product description**

![](_page_37_Picture_93.jpeg)

### **Product environment**

This product is intended for use in residential en light industrial environments.

![](_page_37_Picture_94.jpeg)

### **Report**

Report number : EWS / EMC / ES2050

### **This declaration was issued by :**

Date : 12 - 10 - 2015

Signature

Name : V. Naeber<br>Signature : XXVIII

## **FIVE-YEAR CONTROLLER LIMITED WARRANTY**

### **LIMITED WARRANTY**

EWS International (hereafter EWS) warrants her products free from defects in material and workmanship under the following terms.

In this warranty, "Products" shall be taken to mean all devices that are supplied pursuant to the contract with exception of software.

### **VALIDITY OF THE WARRANTY**

Labour and parts are warranted for five years from the date of the first customer purchase. This warranty is only valid for the first purchase customer.

Notwithstanding the warranty period of five years as mentioned above - while upholding the remaining provisions – a warranty period of three months applies to the supply of software.

### **COVER OF THE WARRANTY**

Subject to the exceptions as laid down below, this warranty covers all defects in material or workmanship in the EWS products. The following are not covered by the warranty:

- 1) Any product or part not manufactured nor distributed by EWS. EWS will pass on warranty given by the actual manufacturer of products or parts that EWS uses in the product.
- 2) Any product, on which the serial number has been defaced, modified or removed.
- 3) Damage, deterioration or malfunction resulting from:
	- a) Accident, misuse, neglect, fire, water, lightning or other acts of nature.
	- b) Product modification or failure to follow instructions supplied by the products.
	- c) Repair or attempted repair by anyone not authorized by EWS.
	- d) Any shipment of the product (claims must be presented to the carrier)
	- Removal or installation of the product
	- f) Any other cause, which does not relate to a product defect.
	- g) Cartons, equipment enclosures, cables or accessories uses in conjunction with the product.

### **FINANCIAL CONSEQUENCES**

EWS will only pay for labour and material expenses for covered items, proceed from repairs and updates done by EWS at the EWS location. EWS will not pay for the following:

- 1) Removal or installations charges at customers and/or end user location.
- 2) Costs for initial technical adjustments (set-up), including adjustment of user controls or programming.
- 3) Shipping charges proceed from returning goods by the customer. (Shipping charges for returning goods to the customer are for the account of EWS).

All the costs which exceed the obligations of EWS under this Warranty, such as, but not limited to, travel and accommodation costs and costs for assembly and dismantling are for the account and risk of the customer.

### **WARRANTY SERVICE**

In order to retain the right to have a defect remedied under this warranty, the customer is obliged to:

- 1) Submit complaints about immediately obvious errors related to the products delivered, in writing within eight days of the delivery of the products and submit complaints about shortcomings relating to the products delivered, which are not visible, within eight days of their being discovered.
- 2) Return defected products for account and risk of the customer. Costs for this shipment will not be reimbursed by EWS. The products may only be returned following express, written permission from EWS. Returning the products does not affect the obligation to pay the invoiced amounts.

3) Present the original dated invoice (or a copy) as proof of warranty coverage, which must be included in any [of the] return shipment of the product. Please include also in any mailing a contact name, company, address and a description of the problem(s).

### **LIMITATION OF IMPLIED WARRANTIES**

Except where such disclaimers and exclusions are specifically prohibited by applicable law, the foregoing sets forth the only warranty applicable to the product, and such warranty is given expressly and in lieu of all other warranties, express or implied, or merchantability and fitness for a particular purpose and all such implied warranties which exceed or differ from the warranty set forth herein are hereby disclaimed by EWS.

### **EXCLUSION OF DAMAGES**

Ĩ

EWS' liability for any defective products is limited to the repair or replacement of the product at our option. Except where such limitations and exclusions are specifically prohibited by applicable law EWS shall not be liable for:

- 1) Damage to other property caused by defects in the EWS product, damages based upon inconvenience, loss of use of the product, loss of time, commercial loss or:
- 2) Any damages, whether incidental, [consequential or otherwise] special, indirect or consequential damages, injury to persons or property, or any other loss.

Under no circumstances whatsoever shall EWS be obliged to provide compensation beyond the direct damage incurred by customer up to an amount not exceeding the payment receivable from the insurer of EWS in connection with the damage.

### **APPLICABLE LAW AND DISPUTES**

- 1) Dutch law shall govern all offers made by EWS and all agreements concluded between EWS and customer. This warranty explicitly excludes application of the Vienna Sales Convention (CISG).
- 2) All disputes which may arise between the parties shall be dealt with exclusively by the competent court of law in the Netherlands under whose jurisdiction EWS falls. However, EWS reserves the right to submit any disputes to the competent court in the customer's location.